# The Styer-Fitzgerald Program for Functional Academics

## Applying Smart Order

To existing packs

# Clone the Pack you want to apply smart order to

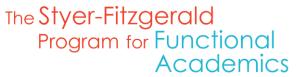

Created by Teachers for Teachers

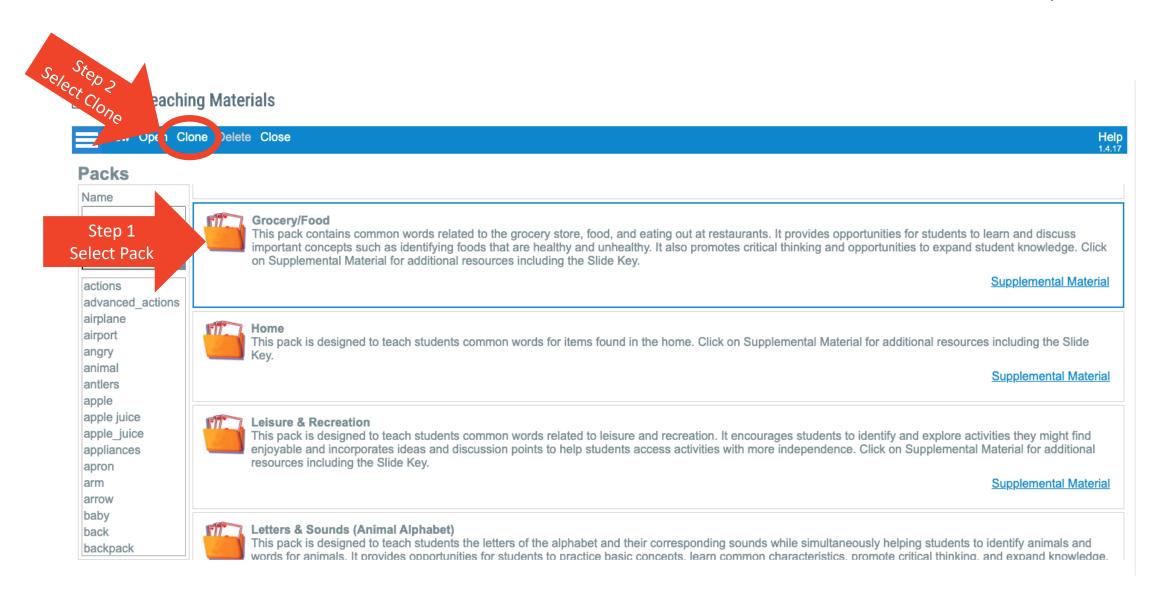

#### Open Cloned Pack

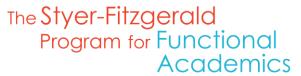

Created by Teachers for Teachers

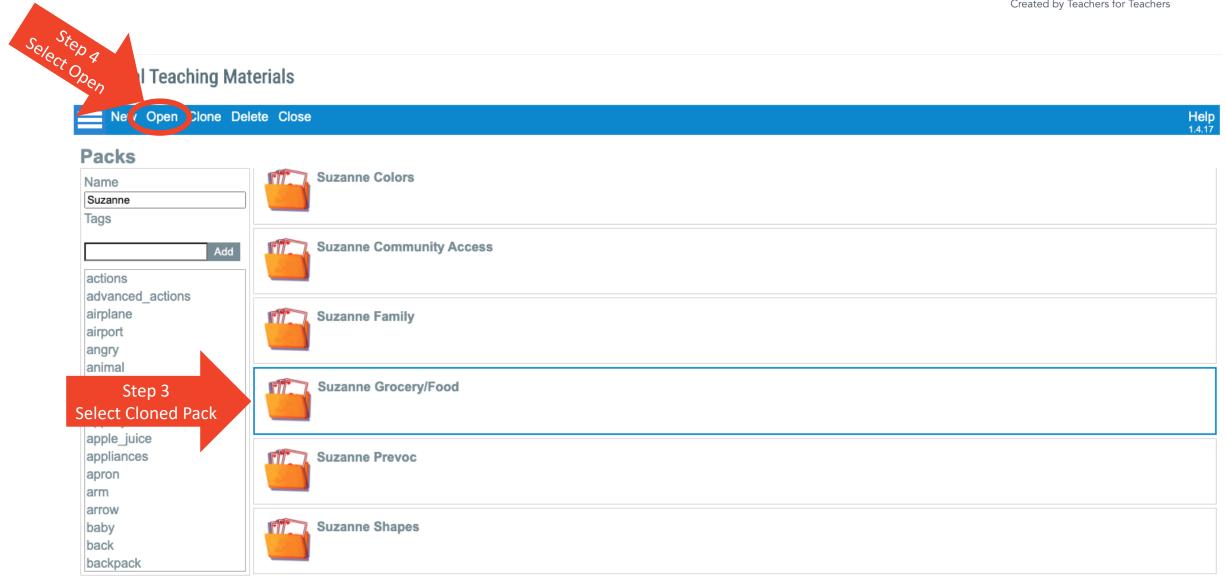

# Select the slide you want to add smart order to and click on edit

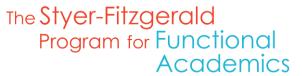

Created by Teachers for Teachers

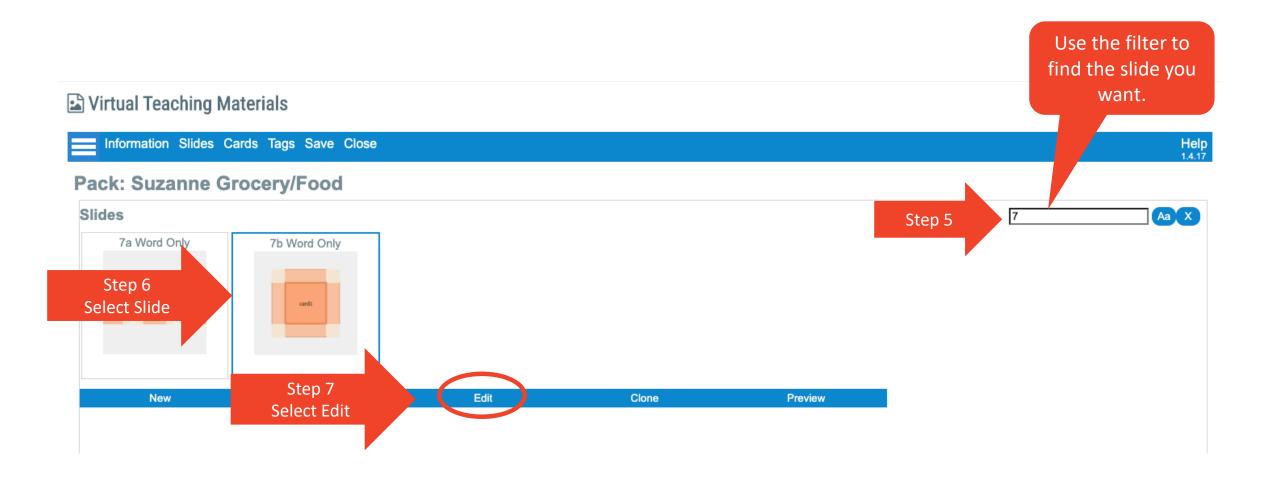

#### Add Smart Order

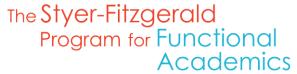

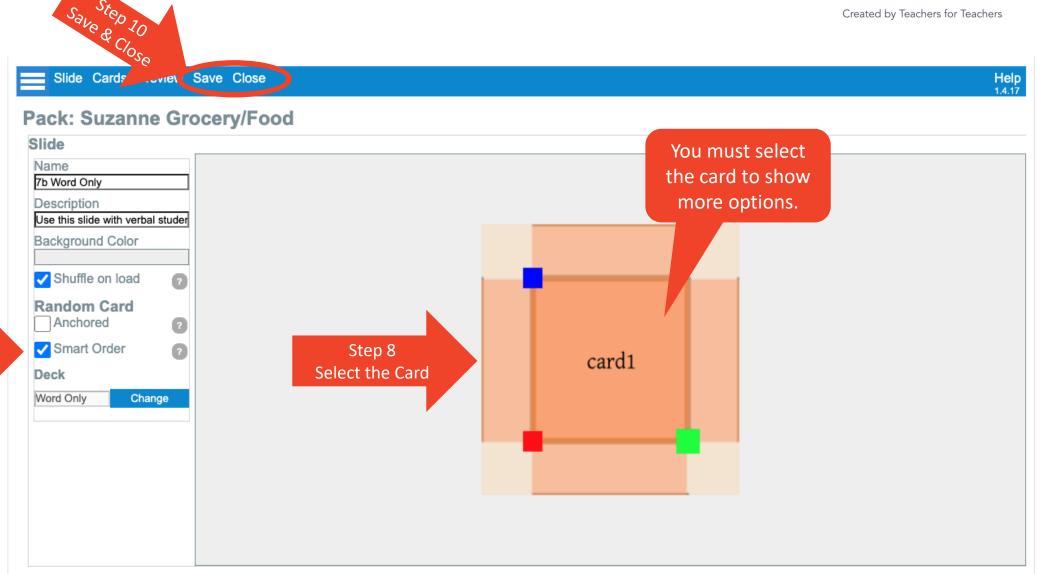

Step 9
Select Smart Order

### **Technical Questions? Contact:**

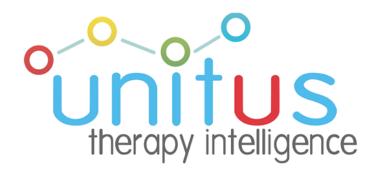

## Programmatic Questions? Contact:

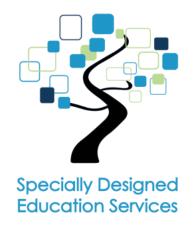